## **Tilladelser på Mac computer**

Har du en Mac computer er det vigtigt du giver tilladelse til monitorering af skærm samt aflæsning af browser URL i sikkerheds og anonymitets indstillinger. Dette gør du ved at trykke tillad i pop-up beskeden eller klikke på ExamCookie ikonet i de indstillinger der automatisk åbner når du starter ExamCookie. Har du ikke givet tilladelse vil institutionen få en notifikation om dette og kræve at du tillader monitorering under eksamen.

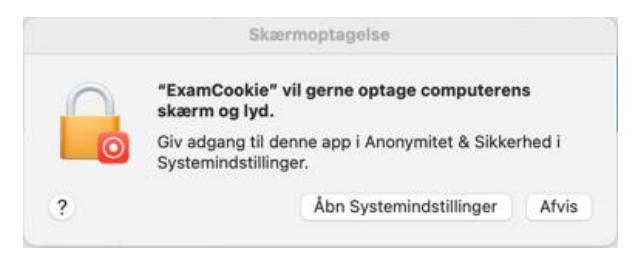

Indstillingerne på Mac computere kan findes og ændres her:

Afvist URL: [Indstillinger < Sikkerhed & Annonymitet < Automatisering < Annonymitet] *Afvist URL engelsk: [Settings < Security & Privacy < Automation < Privacy]*

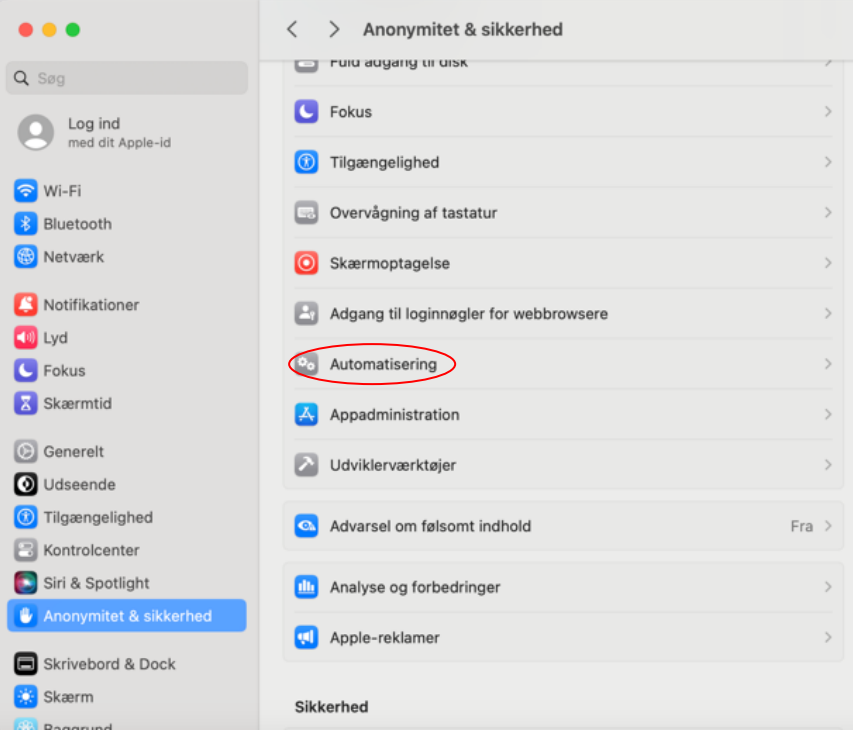

Afvist skærmoptagelse: [Indstillinger < Sikkerhed & Annonymitet < Skærmoptagelse < Annonymitet] *Afvist skærmoptagelse engelsk: [Settings < Security & Privacy < Screen Recording < Privacy]*

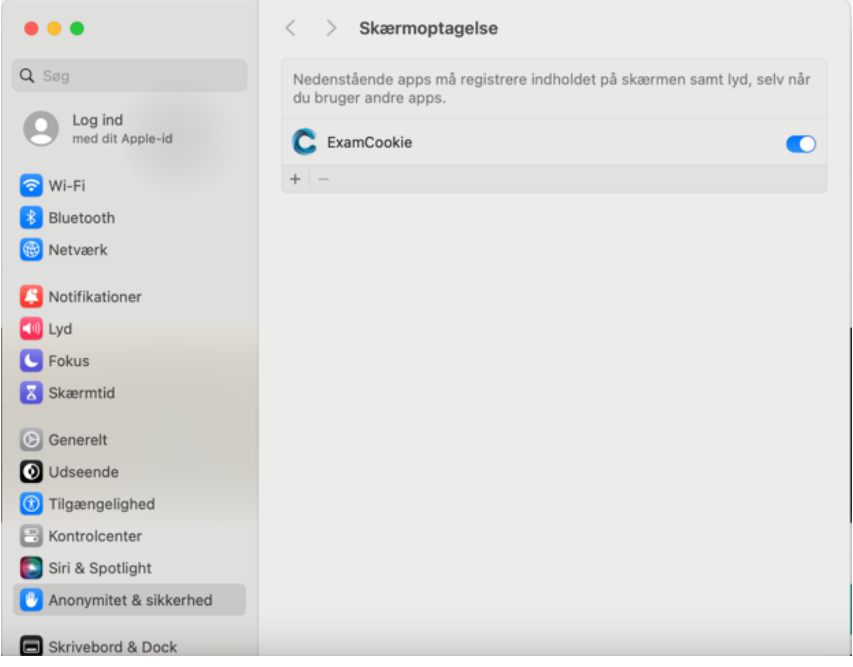

## **Ekstra info**

Windows 11 pcer klager over at styrresystemet ikke er understøttet, dette kan ignoreres